## **wireless controller with LED programmer** (**YET850**)

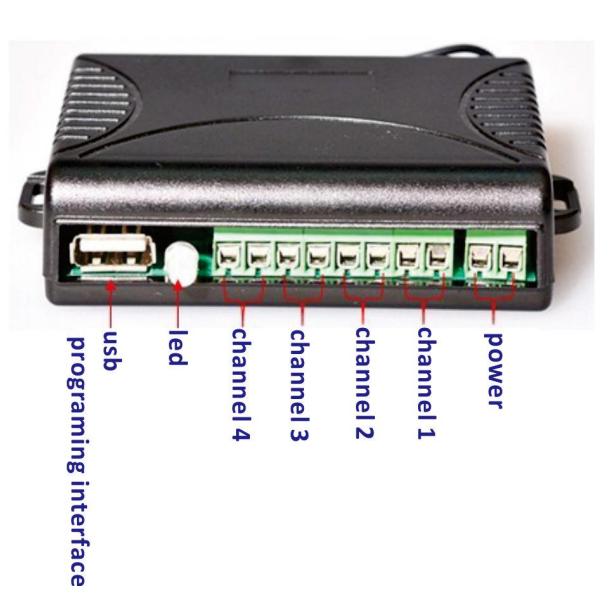

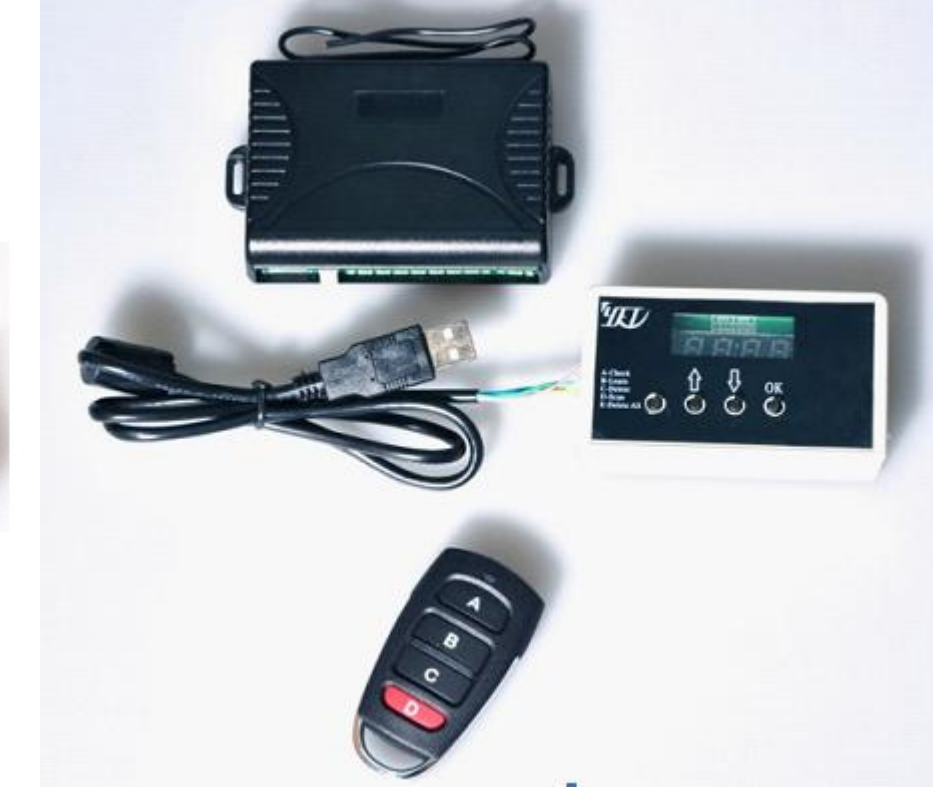

## Technology data :

Power : DC/AC10V-36V >100Ma Frequency :433.92MHZ status working current :<10ma frequency modulation : ASK Relay contact capacity (NO): 20A/14DC 7A/120VAC compatible remote control : HCS301 memory capacity : 250 pcs

LED:green light indicates controller is in the normal working status, yellow light indicates controller is communicating with programmer.

- 1. Control mode :
	- A: S0 for controlling channel NO1, S1for controlling channel NO2, S2for controlling channel NO3, S3for controlling channel NO4
	- B: setting up output way: if short circuit of the pin/jumper(J2) on PCB, it is inching output; take off the pin and it will be self-lock output. Inching output way : press remote control' s button, relay is working until you release the button . Self-locking output way : press remote control' s button, relay is working ,press remote control' s button again, relay stop working.
- 2. Set up the controller by programmer

Connect the programmer USB to controller, programmer 's LED display as  $"---"$ , indicates the connecting is correct. The functions of programmer's button :

Button 1: switch for functions (including A. checking B. learning C. cancel D. scanning E. format )

- Button 2: address plus
- Button  $3:$  address minus
- Button 4: confirmOK

Function menu of programmer :

- A. Checking (check whether there is any storage information of remote control currently ).
- B. Learning (learn a remote control by the current address).
- C. Deleting (delete the remote control storage information under current address).
- D. Scanning (scan the storage address of the remote control learned).
- E. Format (delete all the remote control's storage information).
- A. Checking: press button 1 for switching the function mode, choose A, then press button 2 (UP) and button 3 (DOWN) for choosing the address which you want to check  $(1-250)$ , and then confirm by "OK". For example, if you want to know whether there exist a remote control under the address "100" or not, choose "A100" then confirm by "OK", if there is a remote control information under this address, the screen will display as "A888", on the contrary, it shows  $"A -- "$ .
- B. Learning: press button 1 for switching the function mode, choose B; then press button 2 (UP) and button 3 (DOWN) for choosing the address which you want to learn  $(1-250)$ , and then confirm by "OK". For example, if you want to learn the remote control under the address 100, choose "B100"then confirm by "OK", press any button of the remote control, if learning succeed , the screen will display as"B888", on the contrary, it shows " $B - -$ ".
- C. Deleting : press button 1 for switching the function mode, choose C, then press button  $2(UP)$  and button  $3(DOWN)$  for choosing the address which you want to delete (1-250), and then confirm by "OK". For example, if you want to delete the remote control's storage information under the address 100, choose "C100" then confirm by "OK", if deleting succeed, the screen will display as "C888", on the contrary, it shows "C - --".
- D. Scanning : press button 1 for switching the function mode, choose Dthen confirm by "OK", the screen will display as "D - -", press the button of the remote control which you want to scan, if there is the remote control's storage information, the screen wil show the address, such as "D100", indicates that the remote control you scanned is being stored under this address 100. If not stored, it shows "DFFF".
- E. Format: press button 1 for switching the function mode, choose Ethen confirm by "OK", the screen will display as "EALL", in indicates that all remote control's storage information are being deleted .

Please unplug the programmer from the controller after finishing all the programming .